### Lecture 3: The UNIX Style

CS2042 - UNIX Tools

October 3, 2008

[Lecture 3: The UNIX Style](#page-16-0)

**∢ロト ∢母 ト ∢ ヨ ト** 

Þ

э  $\,$  <span id="page-0-0"></span> $299$ 

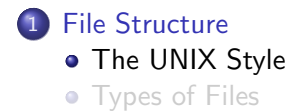

#### **[Running Programs](#page-9-0)**

- **[Commands and Parameters](#page-9-0)**
- [PATH and You](#page-12-0)
- **[Links and Symlinks](#page-14-0)**

**←ロ ▶ ← ← 冊 ▶** 

→ 手下

э

 $-4$ Пb. <span id="page-1-0"></span>∍

つくへ

### Windows' Structure

- Highest-level directory is Desktop
- Uses C:, D:, etc. to represent different disks/volumes
- User programs in Program Files, Windows programs in Windows, kernel programs and libraries in System/System32
- Most settings found in the Registry

### Style Note:

Windows allows complex filenames with spaces. However, it is not case-sensitive. This means that rm myfile.txt would remove MyFile.txt. This is not the case in UNIX. Use lowercase letters and underscores instead of spaces - your personal MP3 collection is exempt from this rule.

4 m k

# Unix's Structure

# Where are my programs?

- The binary folders:
- /bin: System programs
- /usr/bin: Most user programs
- /usr/local/bin: A few other user programs

These three directories are always included in a UNIX system's PATH - the place it looks for executables.

4 17 18

◀ 冊

### Other Important Directories

- **/dev:** Hardware devices can be accessed here usually you don't mess with this stuff.
- *(lib: Stores libraries, along with /usr/lib, /usr/local/lib, etc.*
- /mnt: Frequently used to "mount" disk drives
- /usr: Mostly user-installed programs and their related files

メロメ メ母メ メミメ メミメ

# **Settings**

System-wide settings for programs can be found in /etc

• Stored in plaintext files, easily editable

#### User-specific Settings:

User-specific settings are usually stored in each user's home directory. These files (or directories) start with a period, which marks them as "hidden" in UNIX.

- Example: User settings for the GIMP image editor are stored in ∼/.gimp/
- View all files (including hidden files) with **ls** -a, or **ls** -al for long format

メロメ メ母メ メミメ メミメ

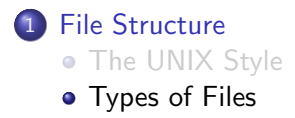

#### **[Running Programs](#page-9-0)**

- **[Commands and Parameters](#page-9-0)**
- [PATH and You](#page-12-0)
- **[Links and Symlinks](#page-14-0)**

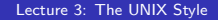

**←ロ ▶ ← ← 冊 ▶** 

→ 重 ★

э

 $-4$ Пb. <span id="page-6-0"></span>∍

つくへ

# Plaintext Files

#### Text Files

Plaintext files are written in a human-readable format. They are frequently used for simple documentation, application settings, source code, logs, and anything that someone might want to read via a terminal.

- Think of something you might create in Notepad
- Editable using many existing editors for this class, use nano
- To view a plaintext file without changing it, use less or more

4 17 18

# Binary Files

#### **Binaries**

Binary files are written in machine code. They aren't human-readable, and if you try to open them with a plaintext viewer/editor, you'll just see gibberish with some weird symbol characters mixed in.

- Common examples are binaries (executables), libraries, media files, and non-handwritten files (.zips, .docs, .pdfs, etc)
- Technically editable using "hex editors" for our purposes, not editable
- To create a binary file, you need to use some sort of binary-outputting program.

モロメ メ母メ メミメス

#### **[File Structure](#page-1-0)**

- **[The UNIX Style](#page-1-0)**
- **•** [Types of Files](#page-6-0)

#### 2 [Running Programs](#page-9-0)

- [Commands and Parameters](#page-9-0)
- [PATH and You](#page-12-0)
- [Links and Symlinks](#page-14-0)

**←ロ ▶ ← ← 冊 ▶** 

4 重

 $\sim$ 

<span id="page-9-0"></span>э

# What is a Command?

- ls -al ../otherdir
- more readme.txt
- chmod  $o+rw$  somefile

With few exceptions, most "commands" are just programs made to run from the command line. All three example programs are located in /usr/bin.

**∢ロ ▶ ∢伺 ▶ ∢∃ ▶** 

[Commands and Parameters](#page-9-0) **H** and You [Links and Symlinks](#page-14-0)

### Parameters

#### Command Parameters

Parameters are the extra bits of information that you feed a command-line program to tell it specifically what you want it to do. For example, filename operands are parameters. We have already covered a number of common parameters for several of our commands, such as ls -[al] [filename].

Most option parameters we'll deal with will be preceded by a dash -

4日 8

#### **[File Structure](#page-1-0)**

- **[The UNIX Style](#page-1-0)**
- **[Types of Files](#page-6-0)**

#### 2 [Running Programs](#page-9-0)

- **[Commands and Parameters](#page-9-0)**
- [PATH and You](#page-12-0)
- [Links and Symlinks](#page-14-0)

**←ロ ▶ ← ← 冊 ▶** 

→ 手→

<span id="page-12-0"></span>э

# The PATH

Earlier we mentioned the PATH, those 3 binary folders that Unix searches for programs. How does this affect the running of commands?

- **Command in the PATH** 
	- Just run the command Linux will find the program you're looking for automatically.
- **Command not in the PATH:** 
	- Type the full path to the program, ex: /home/user/program1
	- If the program is in the current directory, we have to specify that: ./program1

**←ロ ▶ ← ← 冊 ▶** 

医单头 化

### **[File Structure](#page-1-0)**

- **[The UNIX Style](#page-1-0)**
- **[Types of Files](#page-6-0)**

#### 2 [Running Programs](#page-9-0)

- **[Commands and Parameters](#page-9-0)**
- [PATH and You](#page-12-0)
- **•** [Links and Symlinks](#page-14-0)

**←ロ ▶ ← ← 冊 ▶** 

∢ 重 ≯

э

<span id="page-14-0"></span>つくへ

[Commands and Parameters](#page-9-0) **H** and You [Links and Symlinks](#page-14-0)

### What's the Difference?

#### Links

Pretty much the same as links in Windows - just a redirect to another location. Limited to files on the same file system.

#### Symbolic Links

Causes the linked item to appear as if it were actually in both locations - useful for resolving relative paths. Also useful for linking directories, or linking across disk drive volumes.

**← ロ ▶ → r 円** 

[Commands and Parameters](#page-9-0) [PATH and You](#page-12-0) [Links and Symlinks](#page-14-0)

# Creating Links

#### Link Creation

### ln [options] <target file> [link name]

• Creates a link to  $\lt$ target\_file $>$  at [link\_name], defaulting to the current directory

#### Symlink Creation

- $ln -s <$ target\_file $>$  [link\_name]
	- Creates a symlink to the target file or directory

<span id="page-16-0"></span>**∢ロ ▶ ∢伺 ▶ ∢∃ ▶**